## **EN LAS DOS OPCIONES ANTERIORES, INICIA SESIÓN CON TU CORREO ELECTRÓNICO Y CONTRASEÑA**

[Una vez que seas dirigido a la pantalla de iniciar sesión,](https://accounts.google.com/signin/v2/identifier?service=mail&passive=true&rm=false&continue=https%3A%2F%2Fmail.google.com%2Fmail%2F&ss=1&scc=1<mpl=default<mplcache=2&emr=1&osid=1&flowName=GlifWebSignIn&flowEntry=ServiceLogin) escribe la dirección de correo electrónico y contraseña que te fueron asignados a través de SIIAU (nombre.apellido@alumnos.udg.mx).

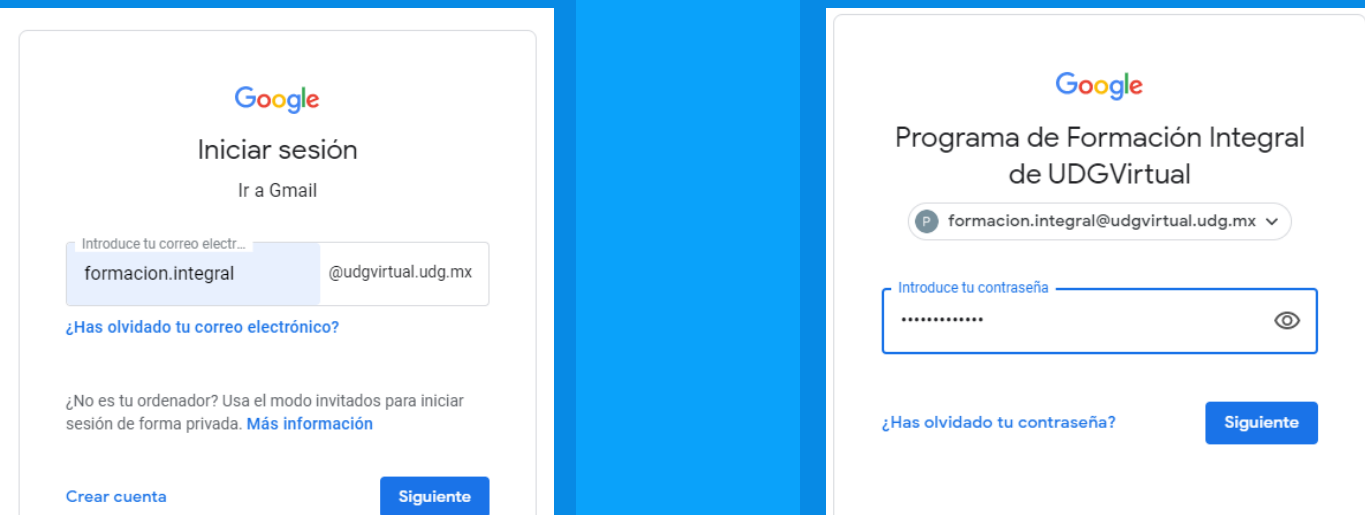

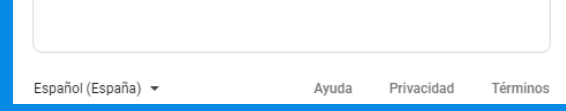

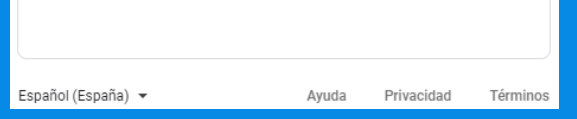

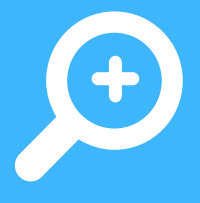

Dirígete a [www.udg.mx](http://www.udg.mx/) y en el cuadro de Correo, selecciona el dominio ealumnos.udg.mx

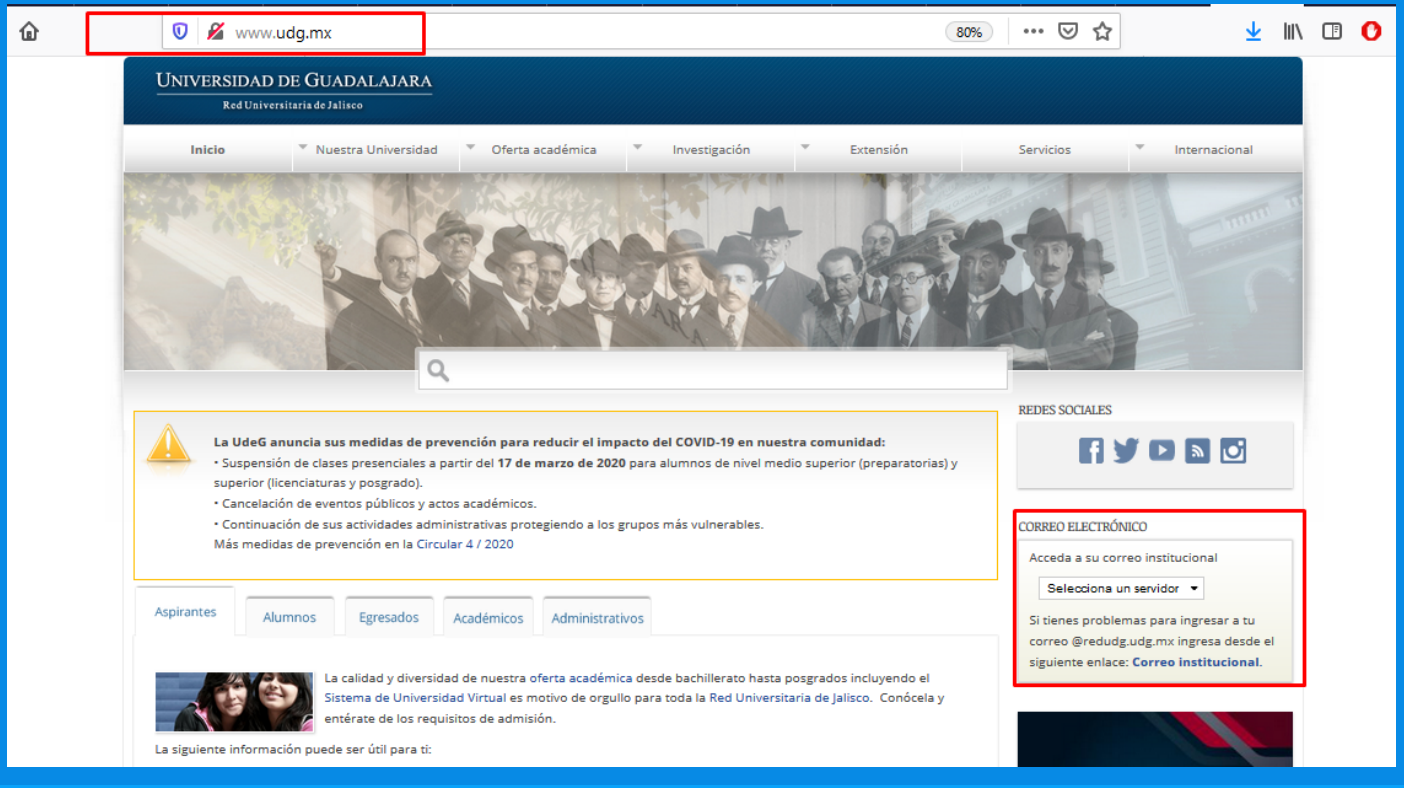

### **SI NO CUENTAS CON LOS DATOS DE INICIO DE SESIÓN, PONTE EN CONTACTO CON EL CTA DE TU CENTRO UNIVERSITARIO.**

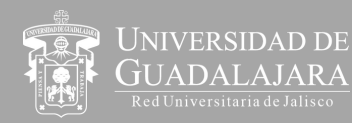

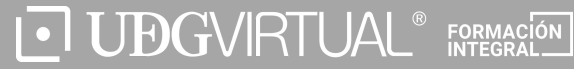

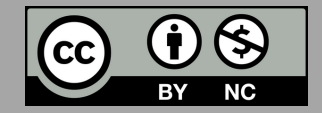

## **[DESDE GOOGLE](https://www.google.com/)** Dirígete a [google.com y selecciona Gmail](https://www.google.com/).

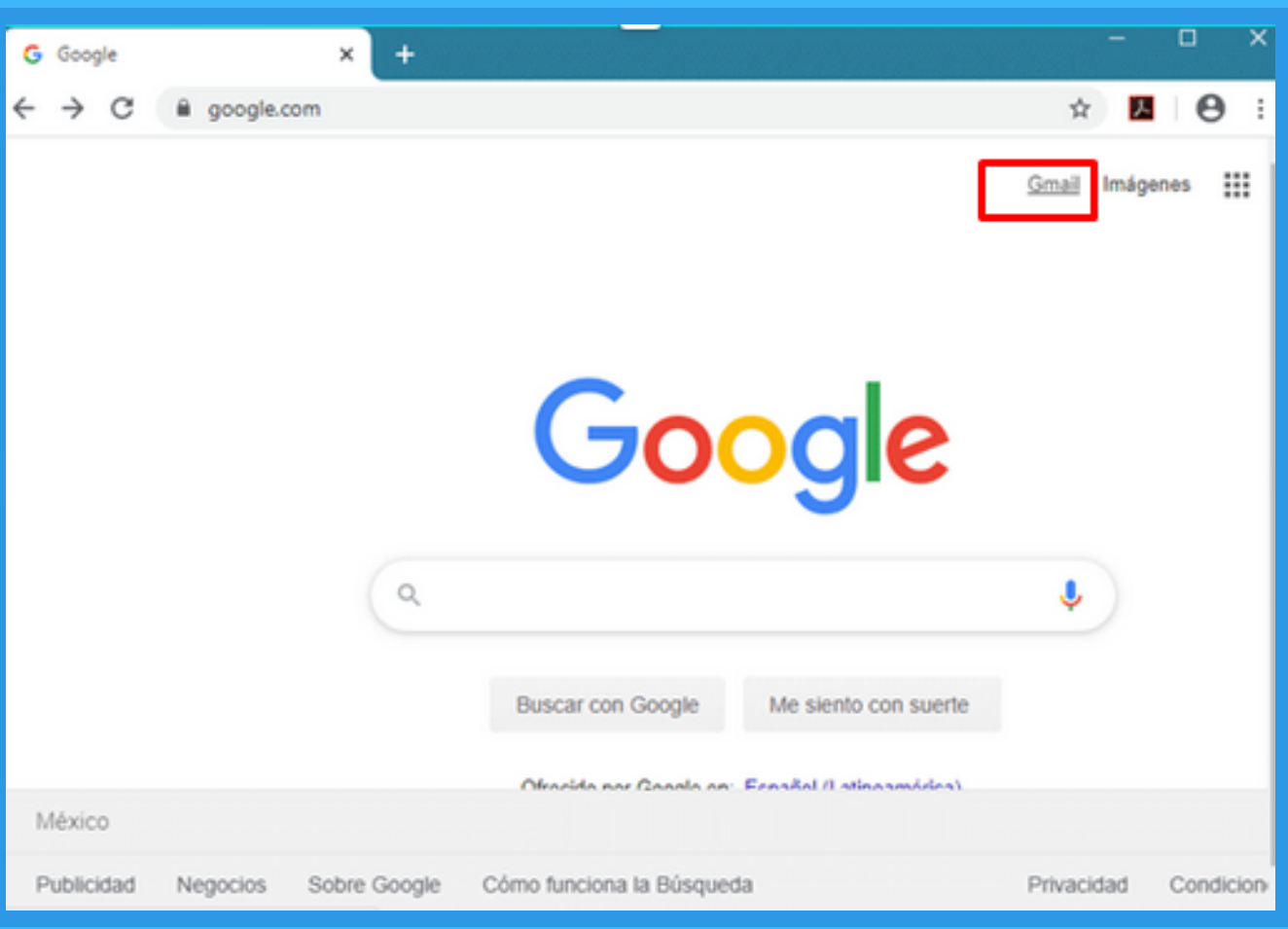

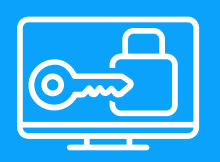

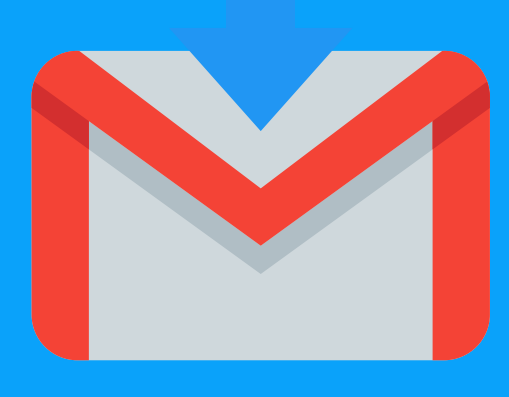

# **CORREO INSTITUCIONAL PARA ALUMNOS**

## **Cómo acceder a tu cuenta @alumnos.udg.mx**

#### **DESDE LA [PÁGINA WEB DE UDG](http://www.udg.mx/)**